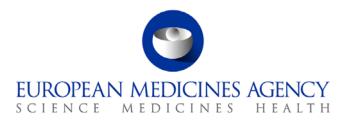

# Work instructions

| Title: GMP validation of initia | I marketing authorisation applicat | tions, line extensions and variations |
|---------------------------------|------------------------------------|---------------------------------------|
| Applies to: P-CI-MQC            |                                    |                                       |
| Status: PUBLIC                  |                                    | Document no.: WIN/INS/2041            |
| Lead Author                     | Approver                           | Effective Date: 29-APR-13             |
| Name: Esther Martinez           | Name: David Cockburn               | Review Date: 29-APR-16                |
| Signature: On file              | Signature: On file                 | Supersedes:                           |
|                                 |                                    | n/a                                   |
| Date: 25-APR-13                 | Date: 29-APR-13                    | TrackWise record no.: 3355            |

## 1. Changes since last revision

New WIN.

## 2. Records

Electronic copies of the completed GMP validation checklists are saved in the appropriate folder in DREAM as follows:

#### Human medicinal products:

Initial marketing authorisation applications

Cabinets/01. Evaluation of Medicine/H-C/A-Z/Product folder/02 Validation/Validation Checklist

#### Line extensions

• Cabinets/01. Evaluation of Medicine/H-C/A-Z/Product folder/05 Post Authorisation/Post Activities/Line extension folder/02 Validation/Validation Checklist

#### Veterinary medicinal products:

Initial marketing authorisation applications

• Cabinets/01. Evaluation of Medicine/V - C/2. Active applications/A-Z/Product folder/01 Pre Authorisation/02 Validation

#### Line extensions

• Cabinets/01. Evaluation of Medicine/V - C/2. Active applications/A-Z/Product folder/05 Post Authorisation/Post Activities/Line extension folder/02 Validation

7 Westferry Circus • Canary Wharf • London E14 4HB • United Kingdom **Telephone** +44 (0)20 7418 8400 **Facsimile** +44 (0)20 7418 8416 **E-mail** info@ema.europa.eu **Website** www.ema.europa.eu

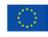

An agency of the European Union

 $\ensuremath{\mathbb{C}}$  European Medicines Agency, 2013. Reproduction is authorised provided the source is acknowledged.

## 3. Instructions

### Definitions

- DREAM Document records electronic archive management
- e-CTD Electronic common technical document
- EURS European review system
- GMP Good manufacturing practice
- MAA Marketing authorisation application
- MAH Marketing authorisation holder
- PM Project manager
- PTL Product team leader
- PTM Product team member
- Siamed Sistema de Información Automatizada sobre Medicamentos, which is a model system for computer-assisted drug registration that enables the EMA to track its core processes and retrieve key registration data.

### Templates

- For **new applications** and **line extensions**, the validation checklist template ("GMP validation") is located in the X drive: X:\Templates\Others\Compliance and Inspection\GMP\Inspection Coordination.
- For **variations**, there is no validation checklist template.

#### **Related documents**

This WIN interfaces with:

- SOP/H/3001 Type IA variations to centralised marketing authorisations.
- SOP/H/3002 Type IB variations to centralised marketing authorisations.
- SOP/H/3009 Validation of new applications for marketing authorisations, applications for extensions and article 58 opinions.
- SOP/H/3206 Type II variations (30-day and 60-day procedures).
- SOP/V/4004 Type II Variations.
- SOP/V/4010 Type IA variations (single and grouped) to centralised marketing authorisations (medicine for veterinary use).
- SOP/V/4011 Type IB variations to centralised marketing authorisations (medicine for veterinary use).
- SOP/V/4013 Submission of an application for the granting of a Community marketing authorisation.
- SOP/V/4015 Grouping of Type IB variation to centralised marketing authorisation (medicine for veterinary use).

This WIN describes how to perform the GMP validation of initial marketing authorisation applications, line extensions and variations for both human and veterinary medicinal products. This WIN is divided into three sections:

- 3.1 Monitoring of GxP validation mailbox.
- 3.2 Validation of initial marketing authorisation applications and line extensions.

3.3 Validation of variations to marketing authorisations.

Although most of the responsibilities detailed in this WIN lie with the GMP Inspection PTMs (thereinafter referred as GMP PTM), there might be cases in which these tasks are delegated to their assistants (e.g. validation of type IA/IB variations).

| Step | Action                                                                                                    | Responsibility |  |
|------|----------------------------------------------------------------------------------------------------|----------------|--|
| 1.   | Check the GXP.validation mailbox at least twice a day. This mailbox<br>can be found in Outlook under Public Folders/ All Public Folders/<br>Compliance & Inspection/ MQC/ GXP.validation.             | Assistant      |  |
|      | Receive an e-mail related to the submission of an initial MAA, line extension or variation in accordance with:                                                                                        |                |  |
|      | <ul> <li>step 2 of SOP/H/3009 and step 2.2.1 of SOP/V/4013 (for initial<br/>marketing authorisation applications and line extensions);</li> </ul>                                                     |                |  |
|      | <ul> <li>step 3 of SOP/H/3001 and steps 8/9 of SOP/V/4010 (for type<br/>IA variations);</li> </ul>                                                                                                    |                |  |
|      | <ul> <li>step 6 of SOP/H/3002, step 5 of SOP/V/4011 and step 5 of<br/>SOP/V/4015 (for type IB variations);</li> </ul>                                                                                 |                |  |
|      | <ul> <li>step 4 of SOP/H/3206 and step 1.1 of SOP/V/4004 (for type II variations).</li> </ul>                                                                                                    |                |  |
| 2.   | Check in Siamed who is the GMP PTM responsible for the product<br>and forward the e-mail to him/her so that they can start the<br>validation of the new application, line extension or variation.     | Assistant      |  |
|      | Product resources<br>Team Leader<br>Role<br>QRD<br>Regulatory Affairs<br>GMP Inspections<br>GCP Inspections                                                                                           |                |  |
| 3.   | Record the following information in the Excel spreadsheet<br>("Ongoing procedures") located in DREAM under Cabinets/04.<br>Inspections/4. GMP/Planning and reporting/GMP inspections<br>coordination: | Assistant      |  |
|      | • GMP-PTM                                                                                                    |                |  |
|      | Product name                                                                                                    |                |  |
|      |                                                                                                    |                |  |

## 3.1. Monitoring of GxP validation mailbox

• Procedure number

### 3.2. Validation of initial marketing authorisation applications and line extensions

| Step    | Action                                                                                                    | Responsibility |
|---------|----------------------------------------------------------------------------------------------------|----------------|
| Upon s  | submission                                                                                                    |                |
| 1.      | Open the relevant e-CTD sequence in EURS (for human medicinal products) or O drive (for veterinary medicinal products).                                         | GMP PTM        |
|         | Perform the GMP validation <sup>1</sup> by using the template "GMP validation" located in the X drive (see path under <i>Templates</i> above).                  |                |
| 2.      | Identify outstanding issues that need to be resolved by the applicant/MAH and set up deadlines for the response:                                                | GMP PTM        |
|         | <ul> <li>before the start of the procedure if there are any no-go issues<br/>(see checklist template) or</li> </ul>                                             |                |
|         | <ul> <li>during the procedure (normally by day 10), for all the other<br/>issues.</li> </ul>                                                                    |                |
|         | Note: It may be necessary to discuss validation findings with the PTL/PM and/or other members of the product team.                                              |                |
| 3.      | Save the GMP validation checklist as "Product name - GMP validation" in DREAM under the relevant product folder (see <i>Records</i> above) once it is complete. | GMP PTM        |
| By the  | validation deadline                                                                                                    |                |
| 4.      | Send an e-mail to the PTL/PM (cc product shared mailbox) with the link to the GMP validation checklist in DREAM, highlighting the GMP issues.                   | GMP PTM        |
| After t | he validation deadline                                                                                                    |                |
| 5.      | Receive an e-mail with the applicant/MAH's responses to the validation issues in the GXP.validation mailbox.                                                    | Assistant      |
|         | Check in Siamed who is the GMP PTM responsible for the product<br>and forward the e-mail to him/her so that they can review the<br>responses.                   |                |
|         | Product resources                                                                                                    |                |
|         | Team Leader                                                                                                    |                |
|         |                                                                                                    |                |
|         | Role                                                                                                    |                |
|         | QRD                                                                                                    |                |
|         |                                                                                                    |                |

<sup>&</sup>lt;sup>1</sup> The documents to be checked in the dossier are:

section 2.5 of the application form, provided in module 1.
 annexes 5.6 (manufacturing authorisations), 5.8 (flow-chart), 5.9 (GMP certificates) and 5.19 or 5.22 (QP declarations for veterinary and human medicinal products respectively), provided in module 1. - sections 3.2.P.3.1 and 3.2.S.2.1 of module 3 (for human medicinal products only).

| Step | Action                                                                                                    | Responsibility |
|------|----------------------------------------------------------------------------------------------------|----------------|
| 6.   | Review applicant/MAH's responses and update the GMP validation checklist to reflect whether the issues have been resolved.                                                                            | GMP PTM        |
|      | • If there are outstanding issues, go to step 4.                                                                                                    |                |
|      | • If all issues are satisfactorily addressed, go to step 7.                                                                                                    |                |
| 7.   | Send an e-mail to the PTL/PM (cc product shared mailbox) informing him/her about the positive outcome of the GMP validation.                                                                          | GMP PTM        |
| 8.   | Record the following information in the Excel spreadsheet<br>("Ongoing procedures") located in DREAM under Cabinets/04.<br>Inspections/4. GMP/Planning and reporting/GMP inspections<br>coordination: | GMP PTM        |
|      | Validation date                                                                                                    |                |
|      | Validation status                                                                                                    |                |
|      | • Day 70/80 AR to be available on                                                                                                    |                |
|      | Inspection status                                                                                                    |                |

## 3.3. Validation of variations to marketing authorisations

| Step    | Action                                                                                                    | Responsibility |
|---------|----------------------------------------------------------------------------------------------------|----------------|
| Upon s  | submission                                                                                                    |                |
| 1.      | Open the relevant e-CTD sequence in EURS (for human medicine products) or O drive (for veterinary medicinal products).                                                                                                    | nal GMP PTM    |
|         | Perform the GMP validation by verifying that the information<br>provided in the variation application form and related annexes<br>comply with the requirements of the classification guideline. Th<br>can be found on the EMA public website > Home Regulatory ><br>Human medicines > Post-authorisation > Variations regulation |                |
| 2.      | Identify outstanding issues that need to be resolved by the MA                                                                                                    | H. GMP PTM     |
|         | Note: It may be necessary to discuss validation findings with the PTL/PM and/or other members of the product team.                                                                                                    | he             |
| By the  | e validation deadline                                                                                                    |                |
| 3.      | Send an e-mail to the PTL/PM (cc product shared mailbox) with outcome of the validation, highlighting the GMP issues.                                                                                                    | n the GMP PTM  |
| After t | the validation deadline                                                                                                    |                |
| 4.      | Receive an e-mail with the MAH's responses to the validation is in the GXP.validation mailbox.                                                                                                    | sues Assistant |
|         | Check in Siamed who is the GMP PTM responsible for the produ<br>and forward the e-mail to him/her so that they can review the<br>responses.                                                                                                    | ict            |
|         | Product resources<br>Team Leader                                                                                                    |                |
|         | Role QRD Regulatory Affairs                                                                                                    |                |
|         | GMP Inspections<br>GCP Inspections                                                                                                    |                |
| 5.      | Review MAH's responses.                                                                                                    | GMP PTM        |
|         | <ul> <li>If there are outstanding issues, go to step 3.</li> </ul>                                                                                                    |                |
|         |                                                                                                    |                |
|         | • If all issues are satisfactorily addressed, go to step 6.                                                                                                    |                |